## **How to clear your browser's cache**

## **Google Chrome**

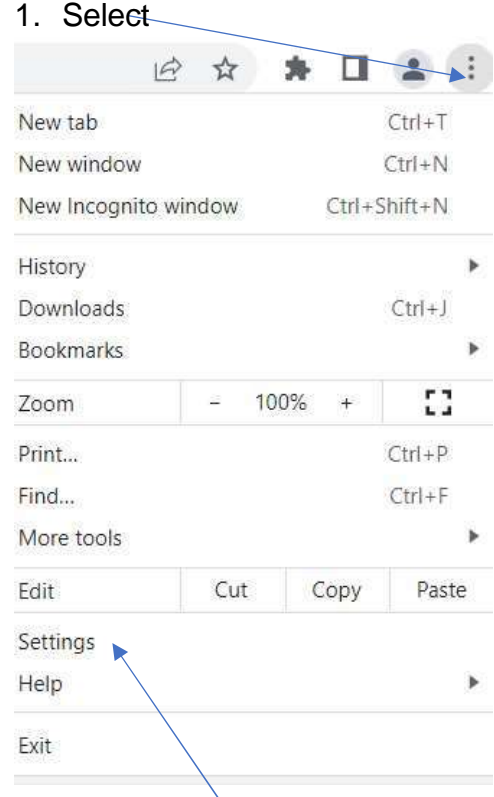

- 2. Select 'Settings'
- 3. Select 'Privacy and security' and select 'Clear browsing data'

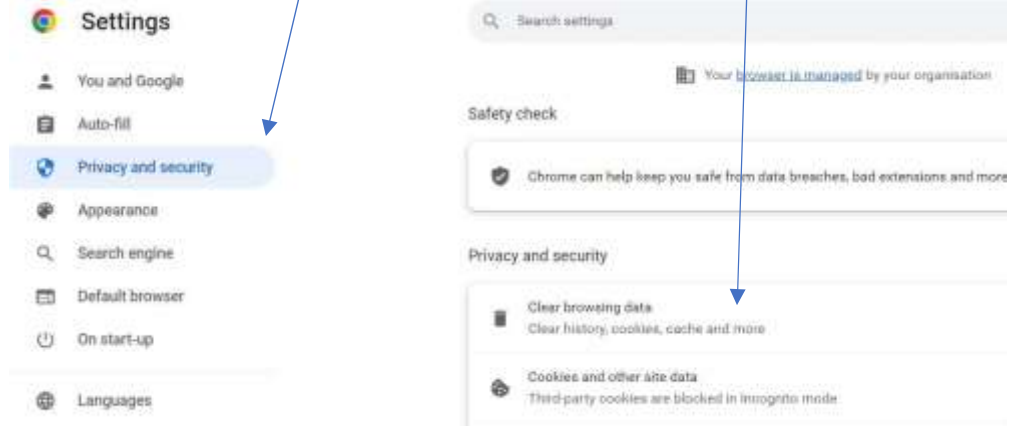

4. Select 'Clear data'

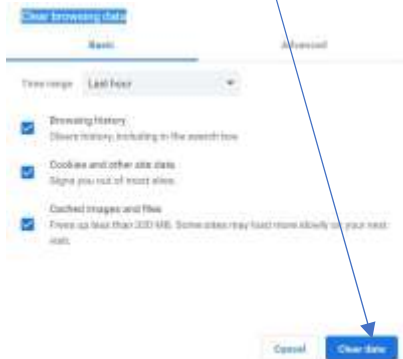

## **Microsoft Edge**

1. Select

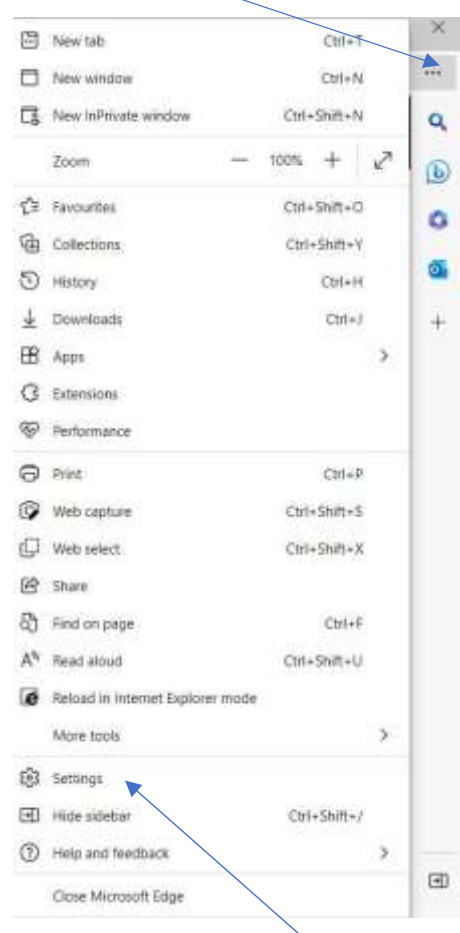

- 1. Select 'Settings'
- 2. Select 'Manage Account'

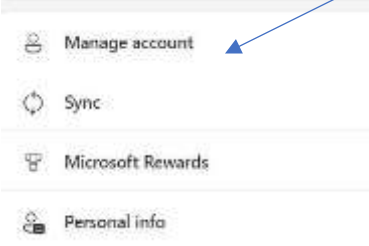

3. Scroll down and select 'Settings & Privacy', VIEW SETTINGS AND PRIVACY'

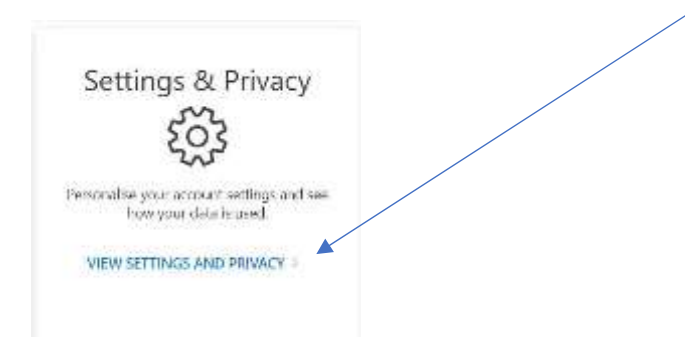

5. Select 'Privacy' and select 'Clear History'

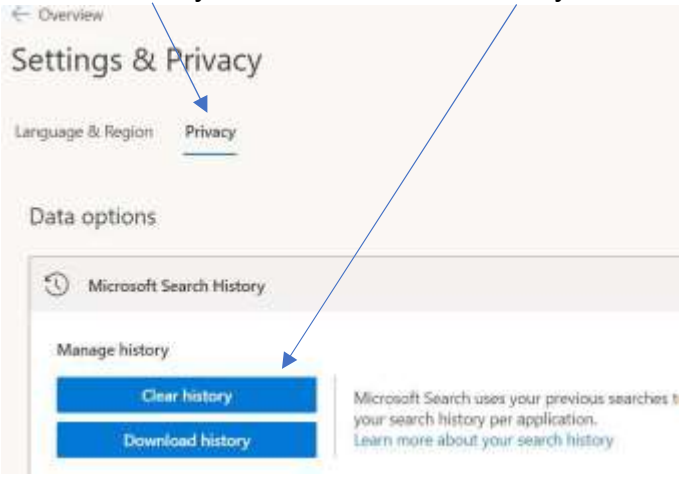